# 查詢期刊是否經 **JCR** 資料庫收錄操作流程

#### **1.**登入本校圖書館電子資料庫

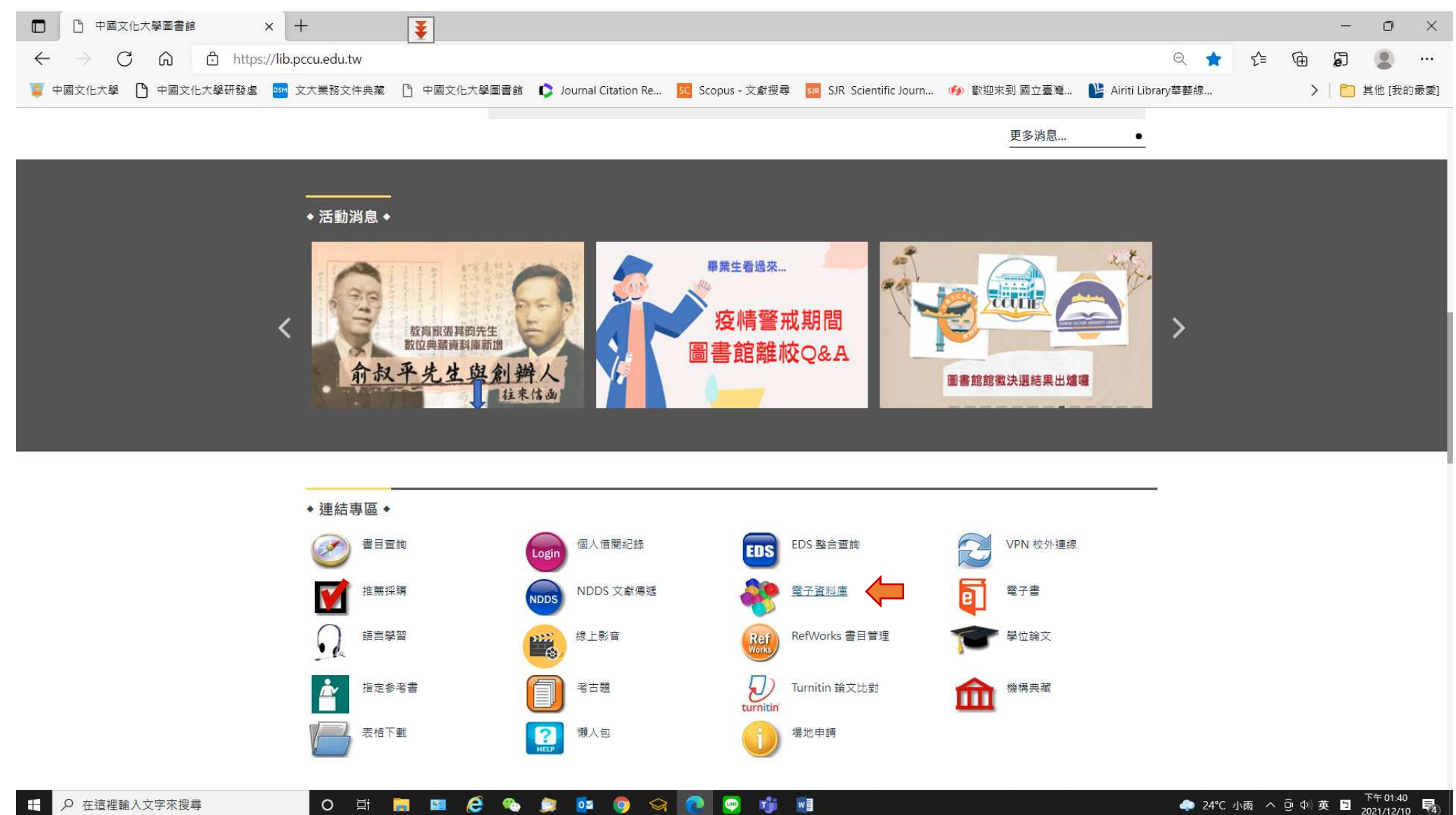

Q 在這裡輸入文字來搜尋

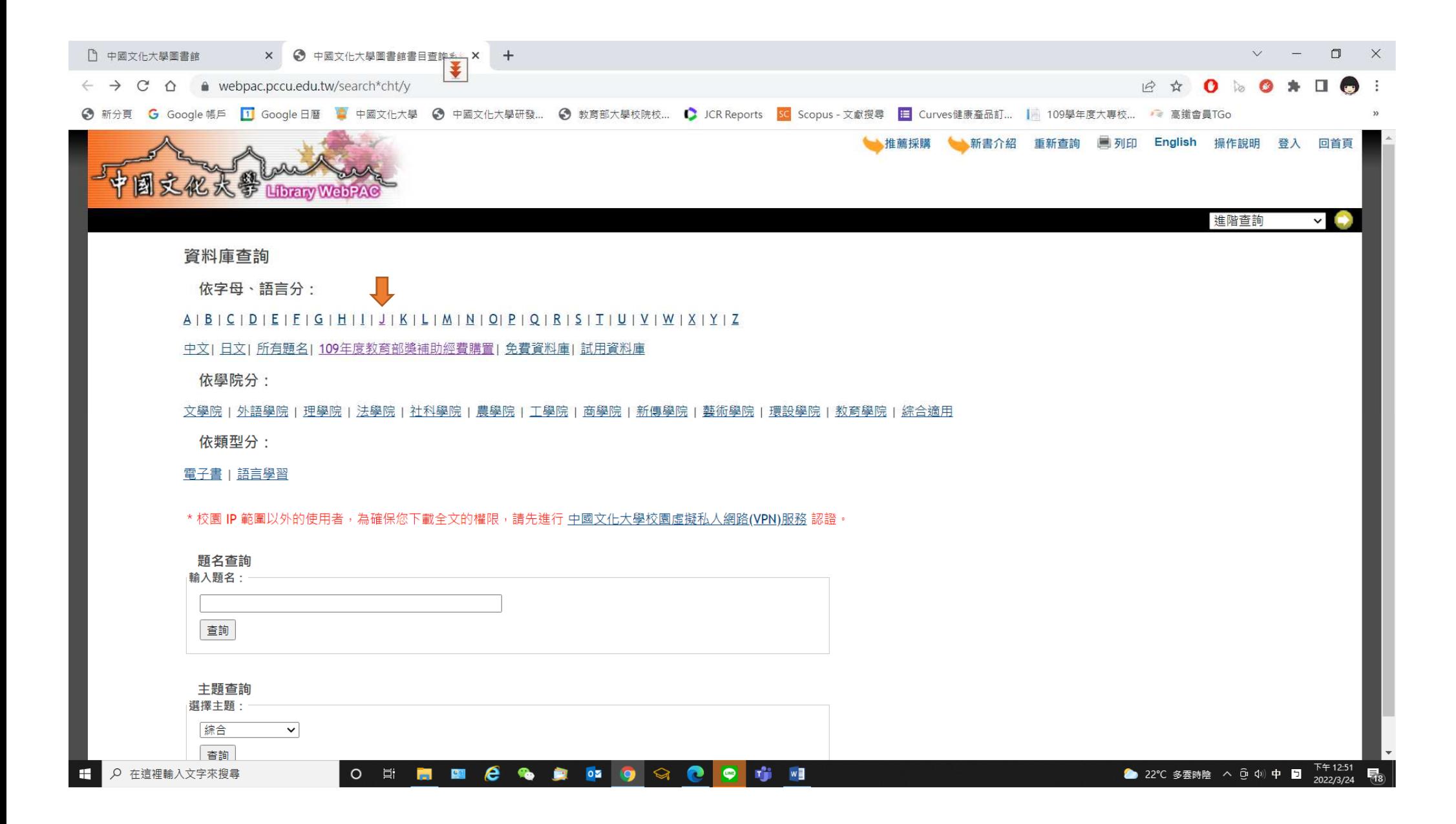

# **1.1** 點選資料庫類別

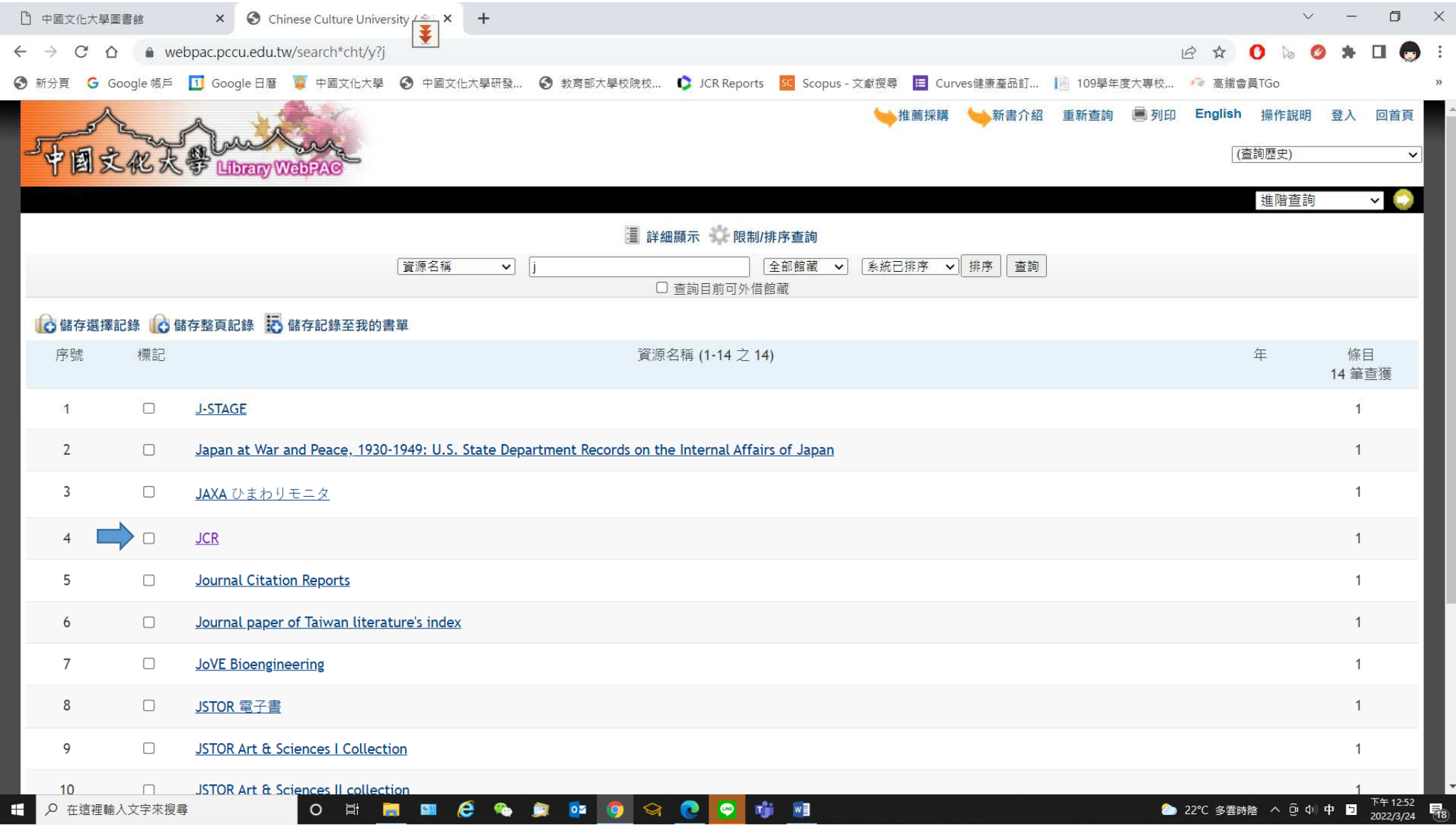

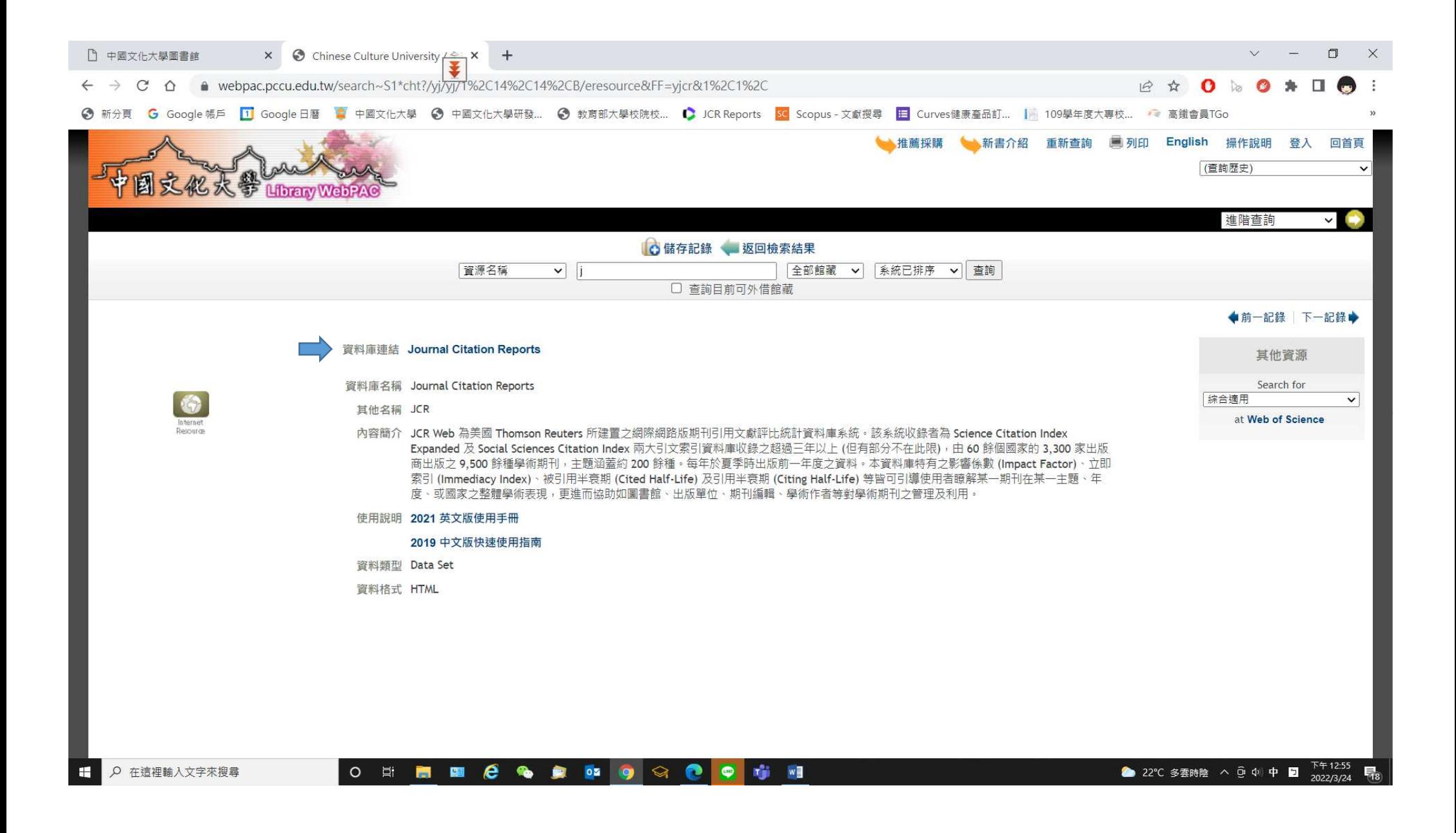

#### **2.**期刊收錄查詢

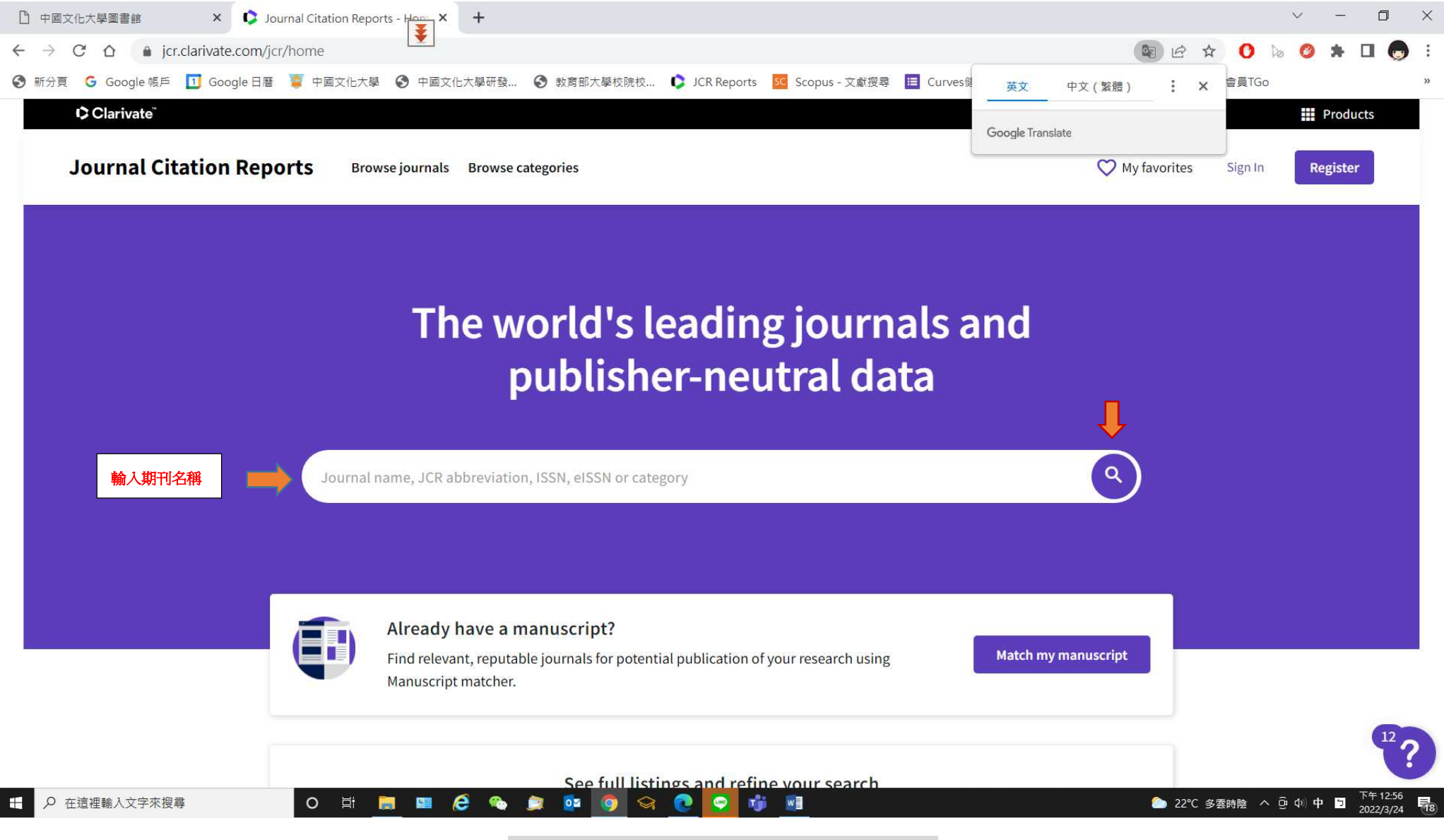

※若搜尋無結果,即代表該期刊未被收錄。

## **3.**期刊索引資料庫及領域影響指數排名查詢

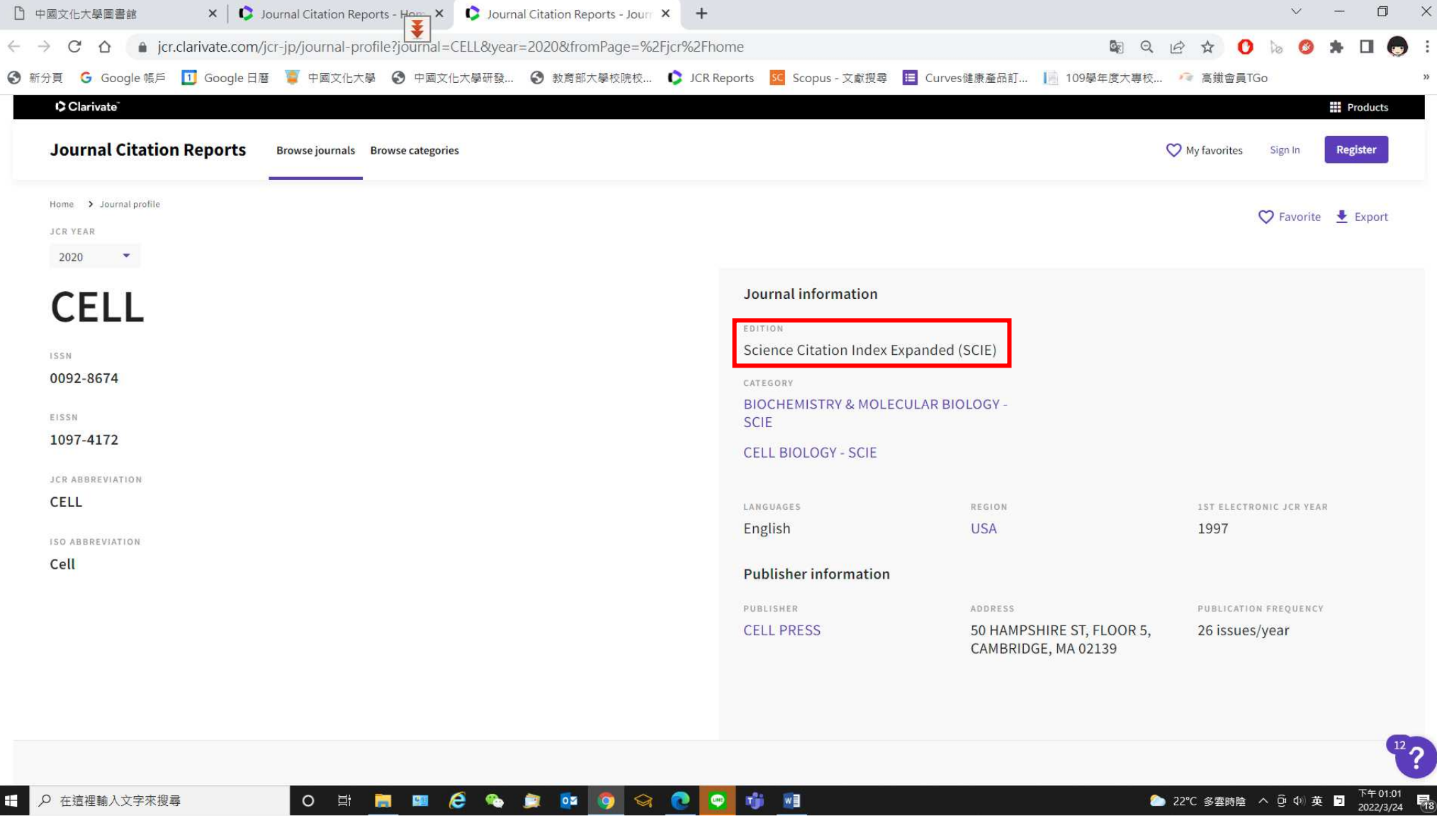

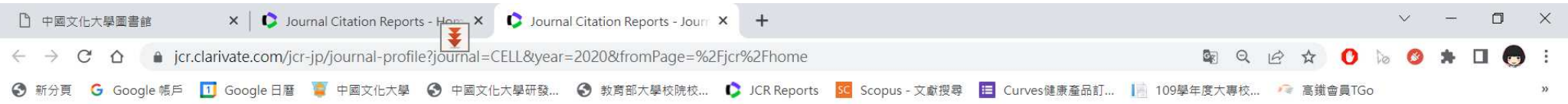

## Rank by Journal Impact Factor

Journals within a category are sorted in descending order by Journal Impact Factor (JIF) resulting in the Category Ranking below. A separate rank is shown for each category in which the journal is listed in JCR. Data for t year is presented at the top of the list, with other years shown in reverse chronological order. Learn more

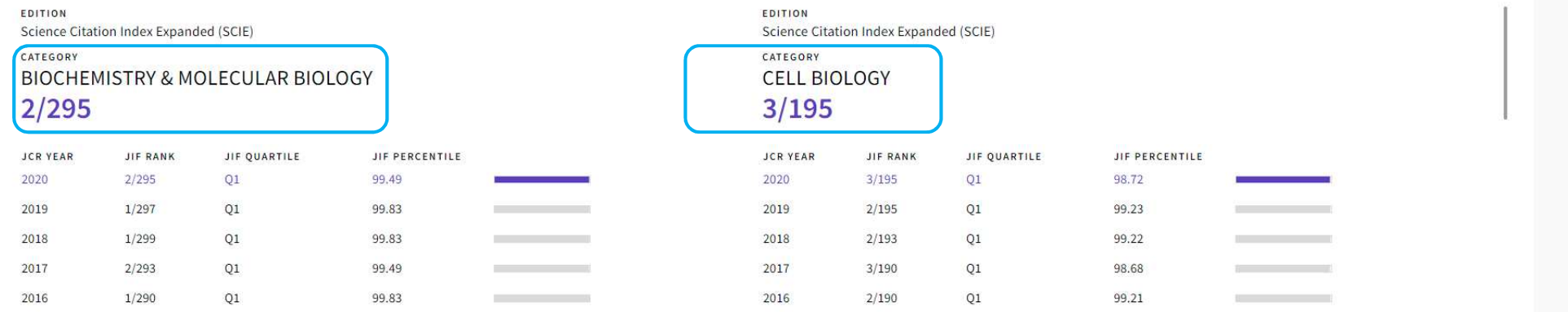

# Rank by Journal Citation Indicator (JCI)<sub>®</sub>

Journals within a category are sorted in descending order by Journal Citation Indicator (JCI) resulting in the Category Ranking below. A separate rank is shown for each category in which the journal is listed in JCR. Data year is presented at the top of the list, with other years shown in reverse chronological order. Learn more

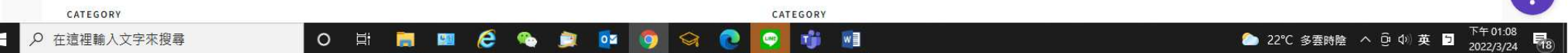

#### 4.期刊收錄證明頁列印:按右鍵列印頁面 1,3 即可。